# **ENTRADA Y SALIDA**

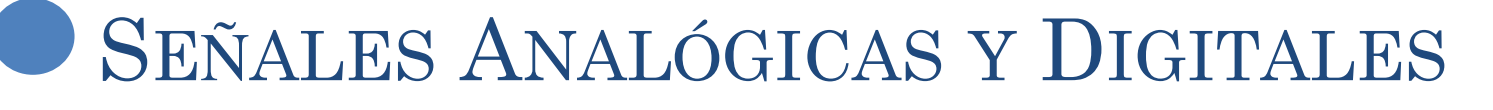

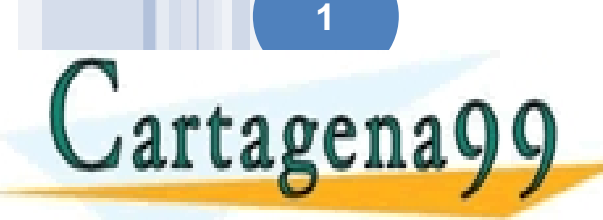

TICULARES, TUTORÍAS TÉCNICAS ONLINE<br>/IA WHATSAPP: 689 45 44 70 - - -

**ONLINE PRIVATE LESSONS FOR SCIENCE STUDENTS** CALL OR WHATSAPP:689 45 44 70

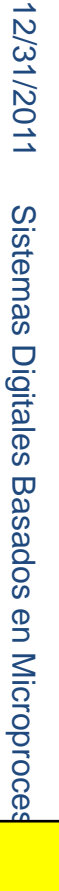

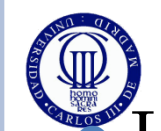

### CONCEPTOS PREVIOS

Los conversores ADC y DAC sirven para interactuar con el mundo exterior

- En el exterior la información es analógica
- Se convierte a digital
- Se procesa en digital
- Se convierte a analógica
- Se entrega al mundo exterior como información analógica (luz, sonido, imagen, etc.)
- El proceso de conversión analógica a digital se basa en:
	- Discretizar el eje de tiempos o espacio (muestrear)
	- Discretizar el eje de amplitud (cuantificar)
	- Codificar

#### El proceso de conversión digital a analógica radica en hacer lo inverso

 $Convariant A / D$ rtagena

ARES <del>PUTORÍAS TÉCNICAS ONLINE</del>

- - - **PRIVATE LESSONS FOR SCIENCE STUDENTS** CALL OR WHATSAPP:689 45 44 70

www.cartagena99.com no se hace responsable de la información contenida en el presente documento en virtud al<br>Artículo 17.1 de la Ley de Servicios de la Sociedad de la Información y de Comercio Electrónico, de 11 de julio d

Onda filtrada

**2**

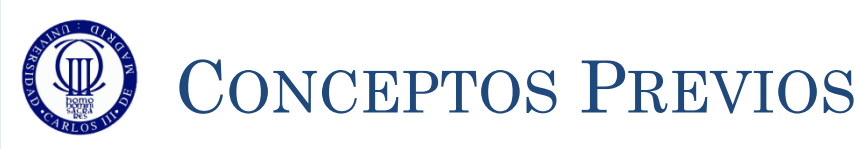

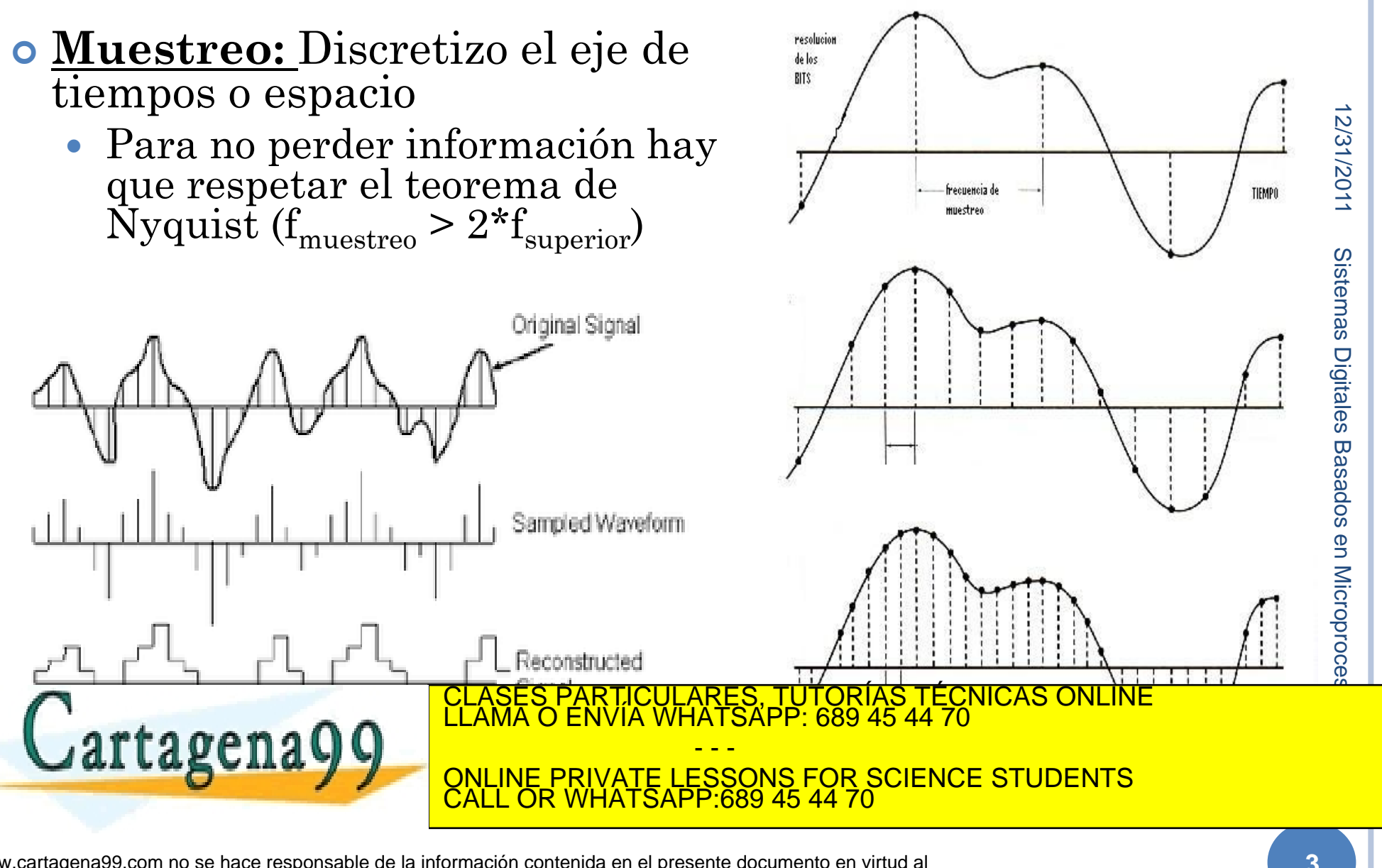

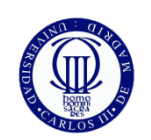

## CONCEPTOS PREVIOS

### **Cuantificación:** Discretizar el eje de amplitud

- El número de niveles depende del tamaño de palabra (si la palabra es de 8 bits -> 256 niveles de amplitud, etc…)
- Los niveles pueden estar equiespaciados (escala lineal), o no (escalas logarítmicas, exponenciales, etc.) dependiendo de la aplicación
- Se introduce el *error de cuantificación*: diferencia entre el valor real de la señal y el valor cuantificado
	- Esto hace que valores distintos de amplitud que se convierten en libre mismo

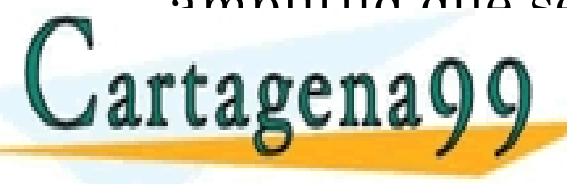

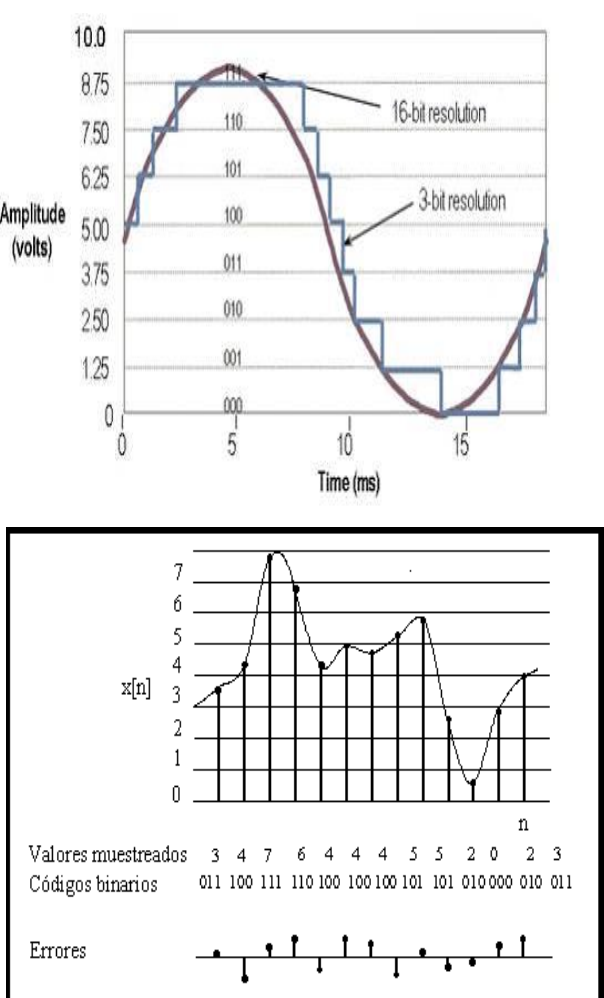

- - - ONLINE PRIVATE LESSONS FOR SCIENCE STUDENTS CALL OR WHATSAPP:689 45 44 70

CLASES PARTICULARES, TUTORÍAS TÉCNICAS ONLINE LLAMA O ENVÍA WHATSAPP: 689 45 44 70

www.cartagena99.com no se hace responsable de la información contenida en el presente documento en virtud al<br>Artículo 17.1 de la Ley de Servicios de la Sociedad de la Información y de Comercio Electrónico, de 11 de julio d

12/31/2011

Sictamas

**Digitales** 

17/31/2011

Sistemas Digitales Basados en Microprocesador

en Microproce

**Basados** 

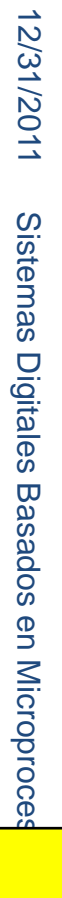

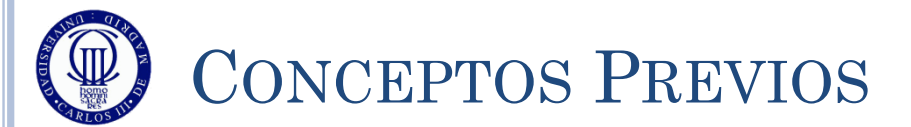

# **Codificación:**

- Se trata de la asignación de valores binarios a cada uno de los niveles de cuantificación
- Se puede realizar en varios pasos
	- Sacar el código de una muestra
	- Sacar el código de un conjunto de muestras, mediante la relación entre ellas
- Tradicionalmente un ADC codifica inicialmente en modo binario, y luego el procesador decide codificar de alguna forma más óptima (atendiendo a la aplicación)

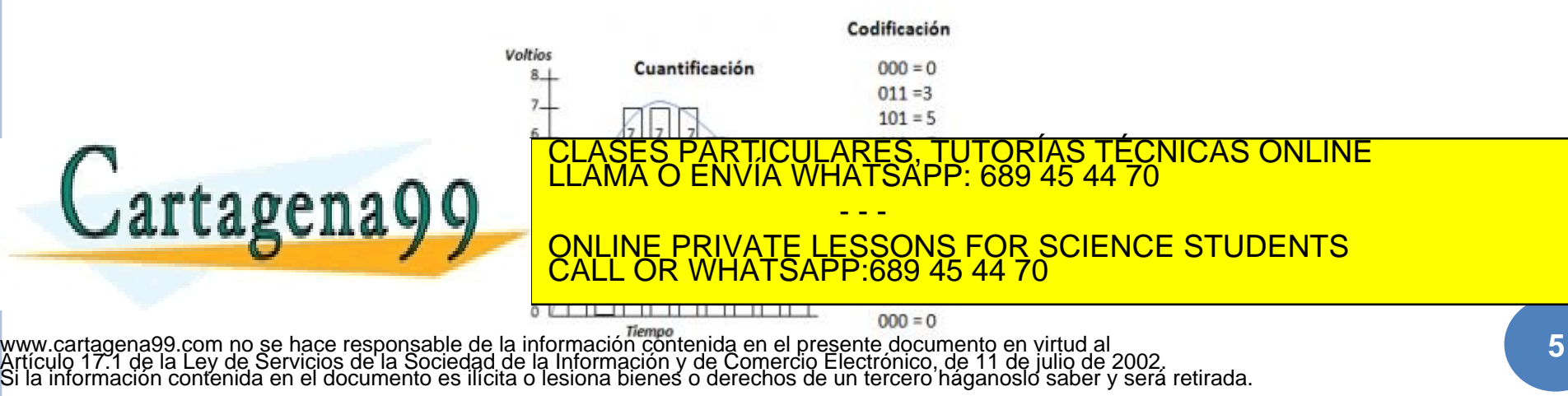

# **TEMA 5: CONVERSIÓN ANALÓGICA / DIGITAL**

**Sistemas Digitales basados en Microprocesador**

**Grado en Ingeniería Telemática** CLASES PARTICULARES, TUTORÍAS TÉCNICAS ONLINE LLAMA O ENVÍA WHATSAPP: 689 45 44 70

**CALL OR WHATSAPP** - - - ONLINE PRIVATE LESSONS FOR SCIENCE STUDENTS CALL OR WHATSAPP:689 45 44 70

w**Wylcàr**tagena99.com no se hace responsable de la información contenida en el presente documento en virtud al<br>Articulo 17.1 de la Ley de Servicios de la Sociedad de la Información y de Comercio Electrónico, de 11 de julio

**6**

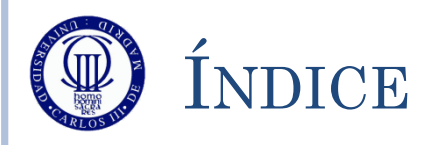

- Conversor A/D y Funcionamiento
- ADC: Registros de Control
- ADC: Registros de Datos
- ADC: Registros de Estado
- Ejemplo de Conversión Simple
- Ejemplo de Conversión Continua
- Ejercicios

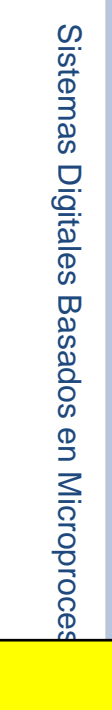

12/31/2011

2/31/2011

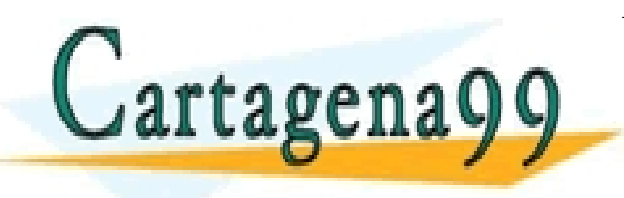

PARTICULARES, TUTORÍAS TÉCNICAS ONLINE<br>ENVÍA WHATSAPP: 689 45 44 70 - - - ONLINE PRIVATE LESSONS FOR SCIENCE STUDENTS CALL OR WHATSAPP:689 45 44 70

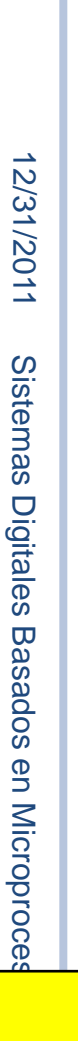

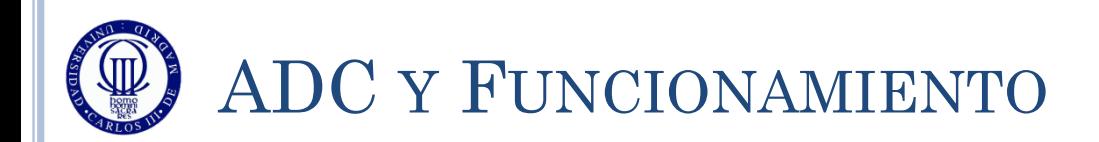

- El STM32L152RB tiene un único ADC de 12 bits con entrada multiplexada entre 24 posibles fuentes externas y 2 internas.
- Sus características principales son:
	- Resolución configurable a 12, 10, 8 o 6 bits
	- Capaz de generar avisos al finalizar las conversiones
	- Modo de conversión simple o continua
	- Conversión programable para escanear varios canales de forma cíclica
	- Reloj del conversor procedente directamente del HSI (a 16MHz)
	- Posibilidad de introducir retardos entre conversiones

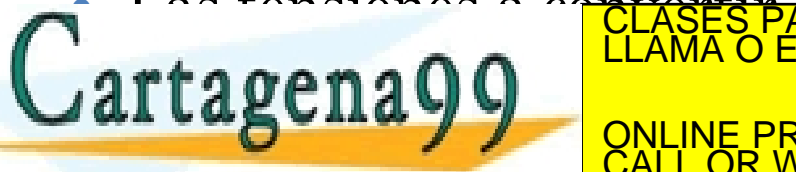

Las tensiones a convertir de doubles du logicas de dodore ines CLASES PARTICULARES, TUTORÍAS TÉCNICAS ONLINE LLAMA O ENVÍA WHATSAPP: 689 45 44 70 - - -

EN NUESTRO CALINE PRIVATE LESSONS FOR SCIENCE STUDENTS CALL OR WHATSAPP:689 45 44 70

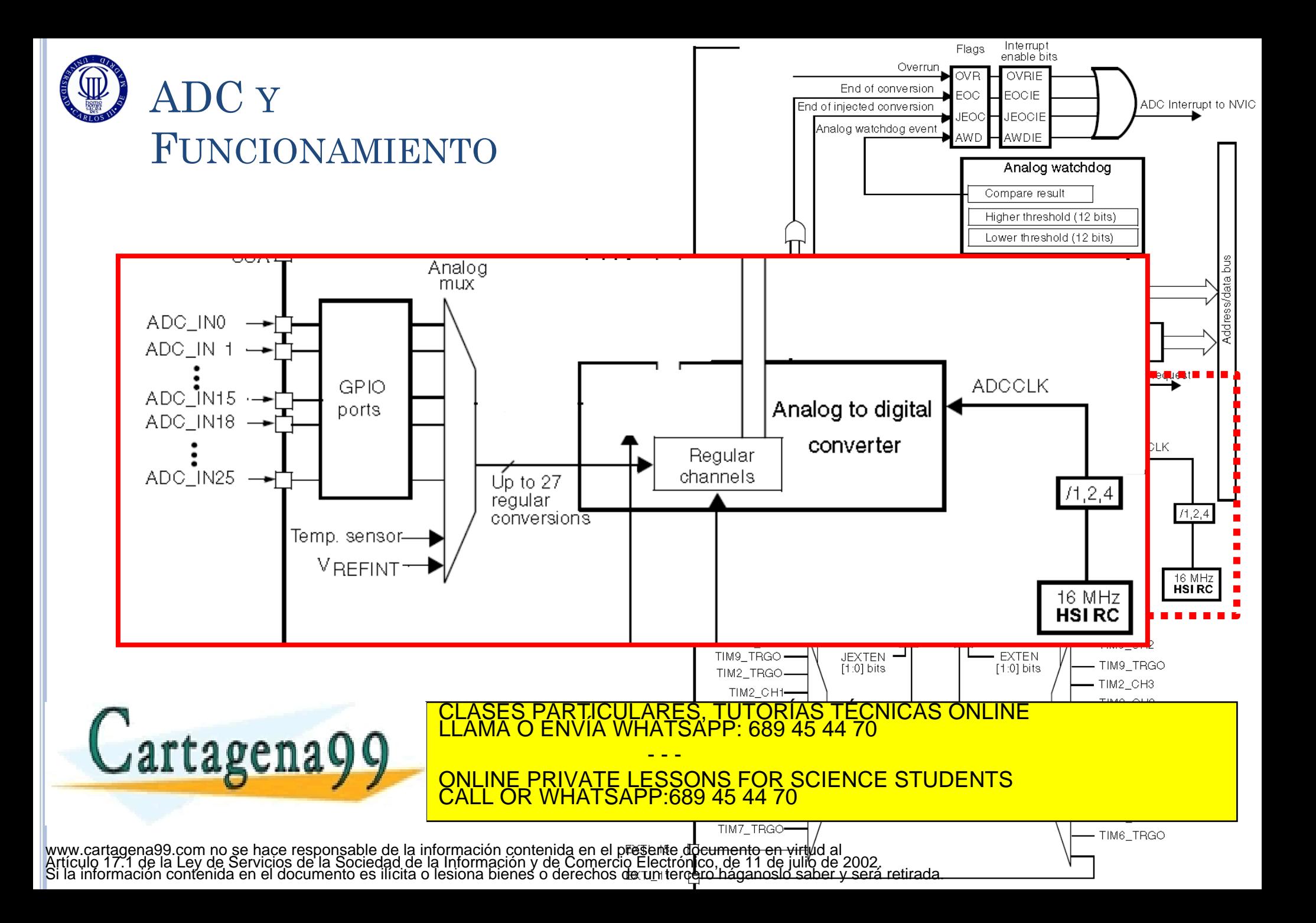

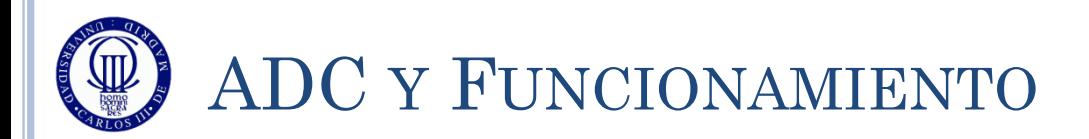

### **Conversión simple:**

- 1. Se configura el ADC
- 2. Se enciende el ADC (ADON=1)
- 3. Se activa el SWSTART para arrancar la conversión
- 4. Se espera a que haya acabado la conversión (bit EOC)
- 5. Se toma el dato del ADC1->DR
- 6. Si se quiere repetir el proceso, se vuelve al punto 3

#### **Conversión continua:**

- 1. Se configura el ADC
- 2. Se enciende el ADC (ADON=1)
- 3. Se activa el SWSTART para arrancar la conversión
- 4. Se va consultando el valor del ADC1->DR según sea conveniente, para obtener el valor actual

**Conversión en modo scan**

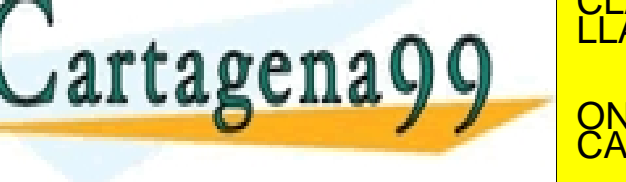

TICULARES, TUTORIAS TECNICAS ONLINE<br>VÍA WHATSAPP: 689 45 44 70

**LagCIIA DE CALINE PRIVATE LESSONS FOR SCIENCE STUDENTS** - - - CALL OR WHATSAPP:689 45 44 70

**10**

12/31/2011

2/31/2011

Sistemas Digitales

**Basados en Microproce** 

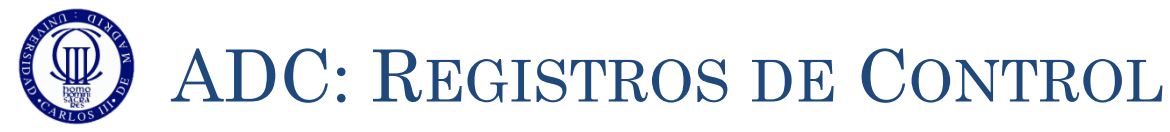

#### $\circ$  ADC $\rightarrow$ CR1 – Control Register 1:

 Registro de 32 bits con los siguientes bits de configuración, que deben escribirse sólo cuando ADON=0:

OVRIE: Habilitación de interrupción por overrun. No lo usaremos.

RES[1:0]: Resolución. Siempre elegiremos 12 bits.

 $\circ$  00 – 12bits; 01 – 10bits; 10 – 8bits; 11 – 6bits

- AWDEN, JAWDEN, PDI, PDD, DISCNUM, JDISCEN, DISCEN, JAUTO, AWDSGL – todos los bits a '0'
- SCAN: Scan mode. Siempre lo configuraremos deshabilitado.

0 – deshabilitado; 1 – habilitado

- JEOCIE, AWDIE todos los bits a '0'
- EOCIE: Habilitación de interrupción por fin de conversión. No lo usaremos
- AWDCH[4:0] todos los bits a '0'

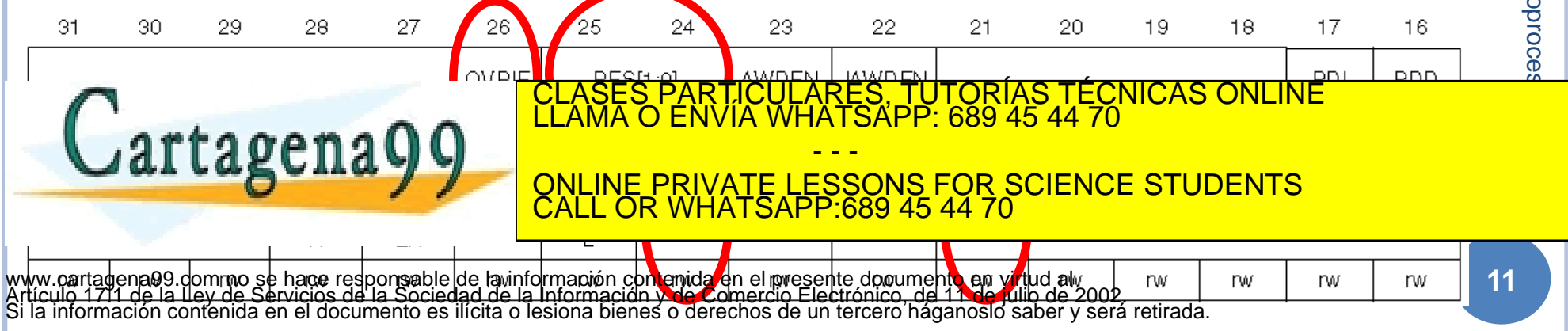

**12**

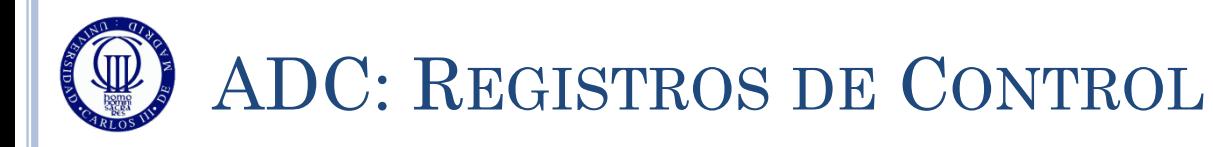

#### $\circ$  ADC $\rightarrow$ CR2 – Control Register 2:

- Registro de 32 bits, con los siguientes bits de configuración , que deben escribirse sólo cuando ADON=0 (salvo indicado en contra):
	- SWSTART Escribiendo un '1' aquí inicia una conversión (el propio hardware lo pone a '0' automáticamente)
		- Este bit sólo se puede activar con ADON=1 y RCNR=0
	- EXTEN, EXTSEL[3:0], JSWSTART, JEXTEN, JEXTSEL[3:0] todos a '0'
	- ALIGN Con un '0' alinea el dato a la derecha del registro de 16bits, y con un '1' lo alinea a la izquierda. Siempre lo pondremos a la derecha.
	- EOCS Selección del modo de aviso del EOC
		- Con un '0' sólo se activa el EOC al finalizar una secuencia completa de conversión (modo scan). Con un '1' se activa con cada conversión. Siempre lo pondremos a "1".
	- DDS, DMA todos los bits a '0'
	- DELS Configuración del retardo entre conversiones:
		- 000 Sin retardo; 001 Hasta que se lea el dato anterior; 010 111 retardos de 7, 15, 31, 63, 127 y 255 ciclos de APB. Lo pondremos 000 (simple) o 001 (continua).
	- CONT Con un '0' la conversión es simple; con un '1' la conversión es continua.

ADON – Con un '1' enciende el ADC, con un '0' lo apaga.

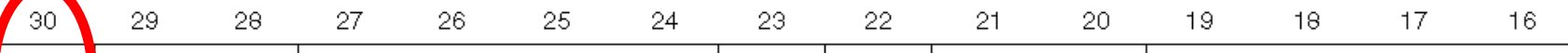

SES PARTICULARES, TUTORÍAS TÉCNICAS ONLINE<br>MA O ENVÍA WHATSAPP: 689 45 44 70

- - - ONLINE PRIVATE LESSONS FOR SCIENCE STUDENTS CALL OR WHATSAPP:689 45 44 70

rtagena

www.cartagena99.com no se hace respo<mark>nsabie de la intorm</mark>ación contenida en|el presente documento<sup>⊥e</sup>n virtuden<br>Artículo 17.1 de la Ley de Servicios de la Sociedad de la Información y de Comercio Electrónico, de 11 de jul

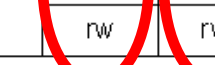

Reserved

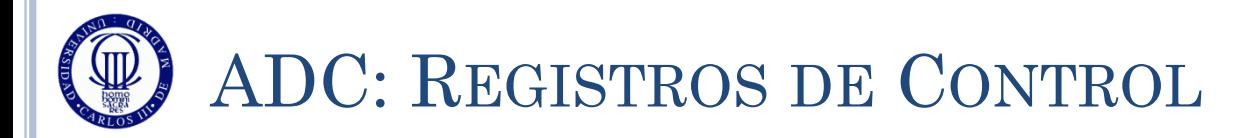

# $GPIOx \rightarrow SMPRx$  – Sample time register x (no lo vamos a usar)

- Conjunto de 3 registros de 32 bits que indican la selección de tiempo  $\frac{53}{8}$  de muestreo para cada uno de los 26 canales de muestreo para cada uno de los 26 canales 12/31/2011
	- SMPR1 canales 20 a 25
	- SMPR2 canales 10 a 19
	- SMPR3 canales 0 a 9
- Para cada canal, se usan 3 bits:
- SMPR2 canales 10 a 19<br>
 SMPR3 canales 0 a 9<br>
Para cada canal, se usan 3 bits:<br>
 000 4 ciclos; 001 9; 010 16; 011 24; 100 48; 101 96; 110 192; 111  $\frac{10}{8}$ **Basados** 384
- Estos registros sólo se deben escribir con ADON=0

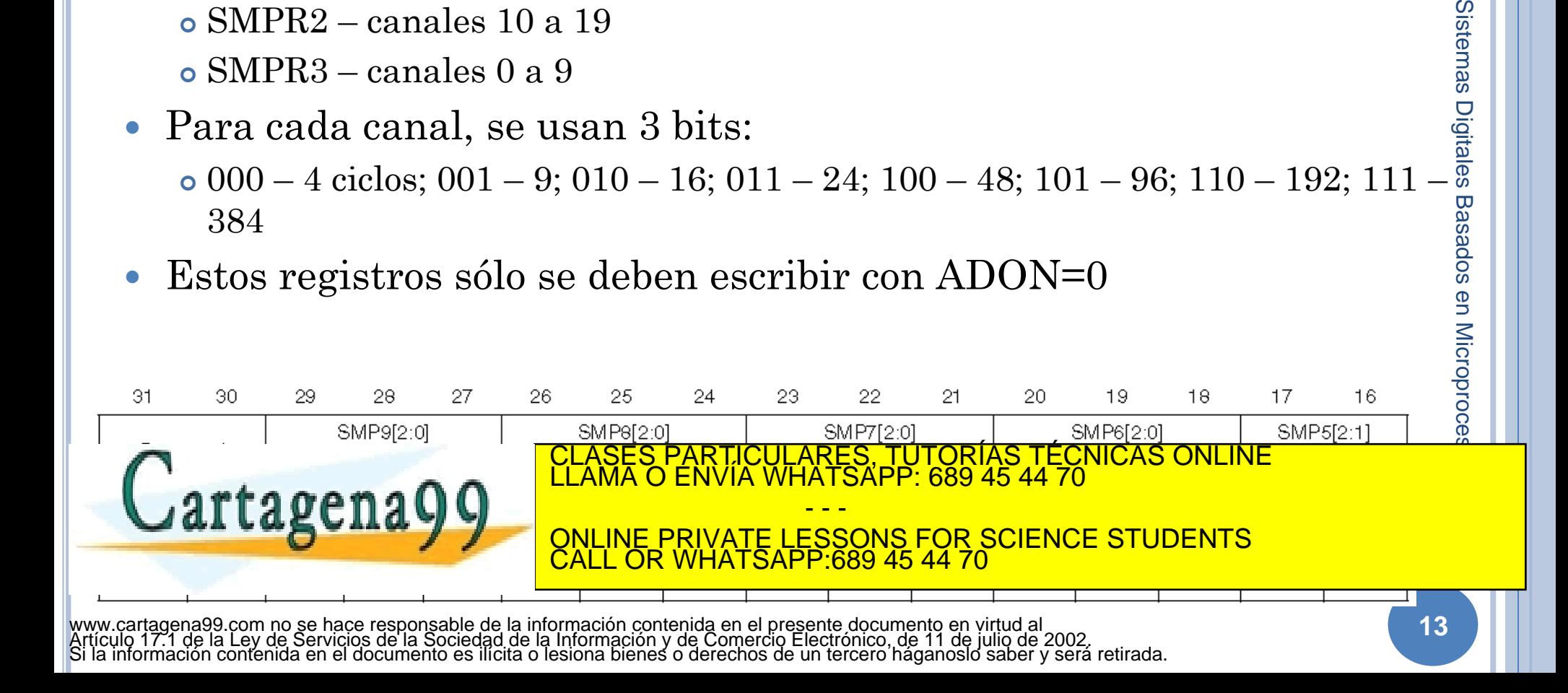

# ADC: REGISTROS DE CONTROL

#### $\sim$  ADC $\rightarrow$ SQRx – Sequence Register x:

- Conjunto de 5 registros (el 1 es distinto al resto) que configuran el número de canales a convertir y el orden de los mismos
	- Se puede repetir canal en la secuencia
	- El máximo son 27 pasos en la secuencia
- En los bits 24-20 del SQR1 hay que definir el número de elementos de la secuencia
	- 00000 1 elemento; 00001 2 elementos; …; 11010 27 elementos
	- Cada secuencia se indica con su número (del 0 al 25) codificado en 5 bits
	- Si sólo se usa un elemento, hay que escribir el SQR1 = 0 y en los 5 bits más bajos del SQR5 el canal utilizado.

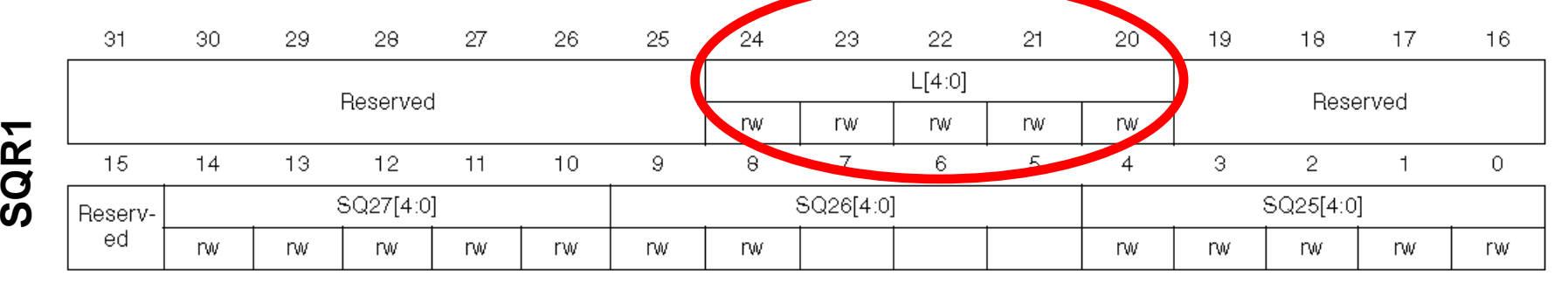

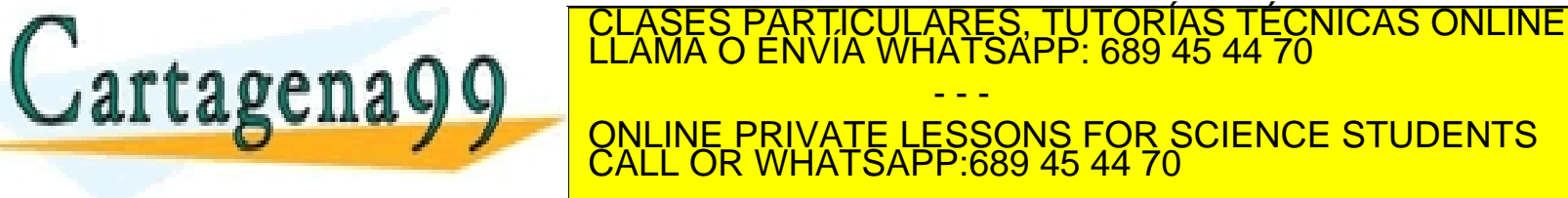

SQ1[4:0] www.cartadena99.com no se hace responsable de la información contenida en el presente documento en virtud al \_<br>Artículo 17.1 de la Ley de Servicios de la Sociedad de la Información y de Comercio Electrónico, de 11 de julio

**14**

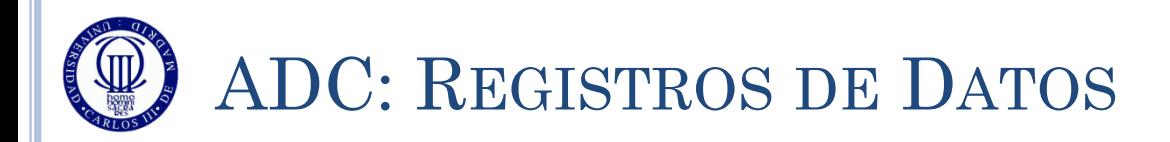

## $\sim$  ADC $\rightarrow$ DR – ADC Data Register:

 Registro de 32 bits, con solo 16 útiles (los menos significativos), donde se deposita el dato alineado a la izquierda o a la derecha, según se haya seleccionado en ALIGN

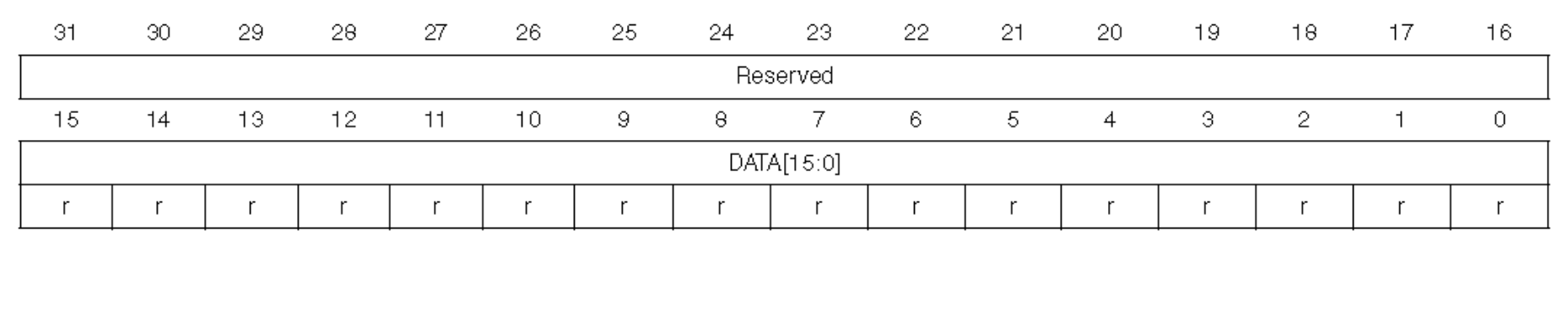

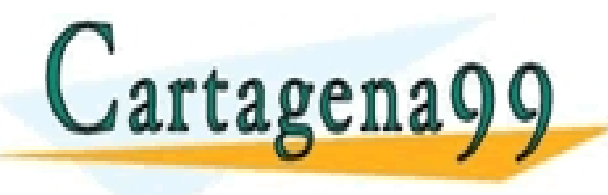

PARTICULARES, TUTORÍAS TÉCNICAS ONLINE<br>ENVÍA WHATSAPP: 689 45 44 70 - - -

ONLINE PRIVATE LESSONS FOR SCIENCE STUDENTS CALL OR WHATSAPP:689 45 44 70

**16**

rc\_w0

rc\_w0

ro\_w0

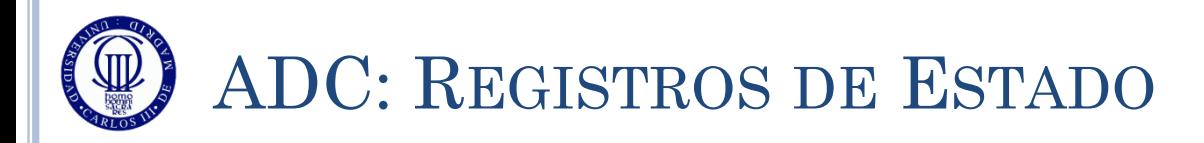

## $\overline{O}$  ADC $\rightarrow$ SR – Status Register

- Registro de 32 bits con sólo 10 disponibles y sólo 4 útiles para el curso:
	- RNCR Regular channel not ready
		- Indica con un 1 que el canal de conversión NO está disponible, por lo que no se debe activar el SWSTART. No lo usaremos.
	- ADONS ADC ON status
		- Indica con un 1 que el ADC está listo para convertir.

www.cartagena99.com no se hace responsable de la inform<del>ación con<mark>t</mark>enida en e</del>l presente documento en virtud al<br>Artículo 17.1 de la Ley de Servicios de la Sociedad de la Información y de Comercio Electrónico, de fre degul

- OVR Overrun
	- Indica con un 1 que no se ha leído previamente el resultado de la conversión anterior, y se ha sobreescrito su valor con el resultado de la conversión actual. No lo usaremos.

EOC – End of Conversion

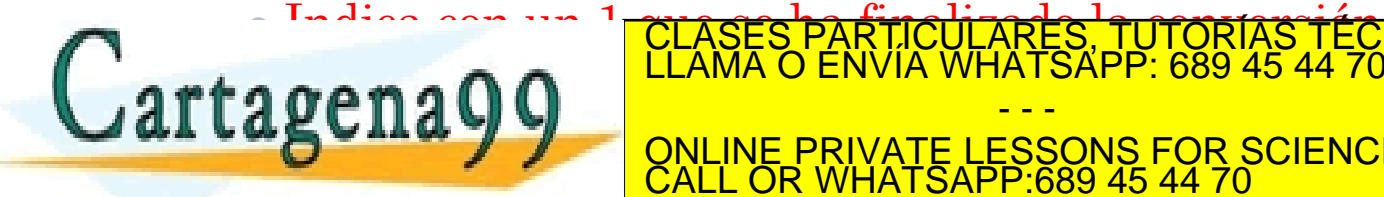

Indica con un <sup>1</sup> que se ha finalizado la conversión en cursos y el partido de la conversión en curso y el par<br>LLAMA O ENVÍA WHATSAPP: 689 45 44 70

- - - <u>E PRIVATE LESSONS FOR SCIENCE STUDENTS</u> CALL OR WHATSAPP:689 45 44 70

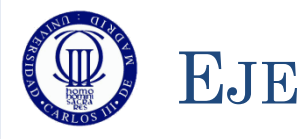

# EJEMPLO DE USO DE CONVERSIÓN SIMPLE

- El siguiente ejemplo convierte cada vez que se pulsa el botón USER y saca el valor de conversión (de 12 bits, es decir, de 0-4096) por el LCD
- El diagrama de bloques sería:
	- Tenga en cuenta que el diagrama de bloques debe servir para hacer una representación gráfica que resuma el enunciado del problema:
		- Las flechas tienen sentido de interacción
		- Incluso aparecen los pines en los que están conectados cada uno de los dispositivos externos.
		- Están especificados los periféricos del microcontrolador a utilizar.
		- Se pueden añadir más informaciones que resuman el enunciado (por ejemplo, los 12 bits)

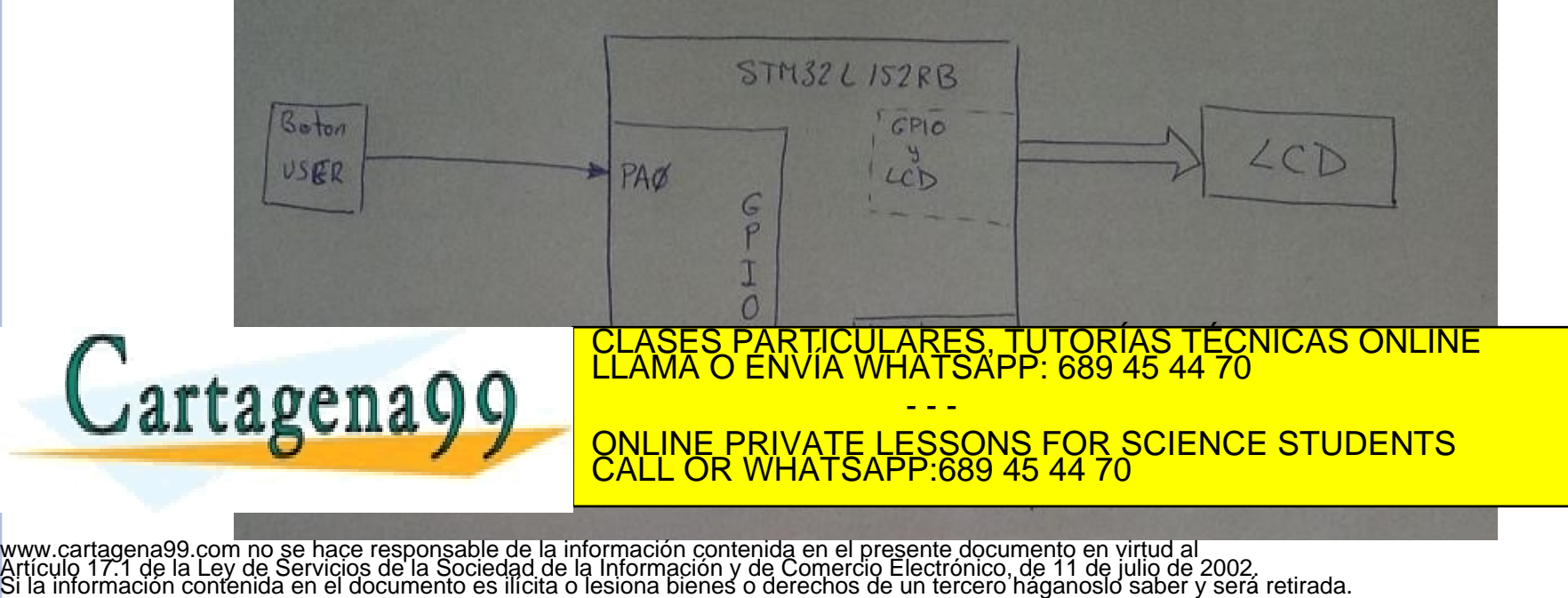

# EJEMPLO DE USO DE CONVERSIÓN SIMPLE

## Y el diagrama de flujo:

- No se hace referencia directa al microcontrolador o a datos específicos del periférico
- Se puede llegar a poner alguna información adicional (que se podría quitar sin eliminar el sentido al diagrama de flujo), como por ejemplo el pin usado.
- Las conexiones entre módulos deben estar realizados con flechas unidireccionales (espaciales (espaciales (espaciales (espaciales (espaciales (espaciales (espaciales (espaciales (

 $\frac{1}{2}$ 

dirección)

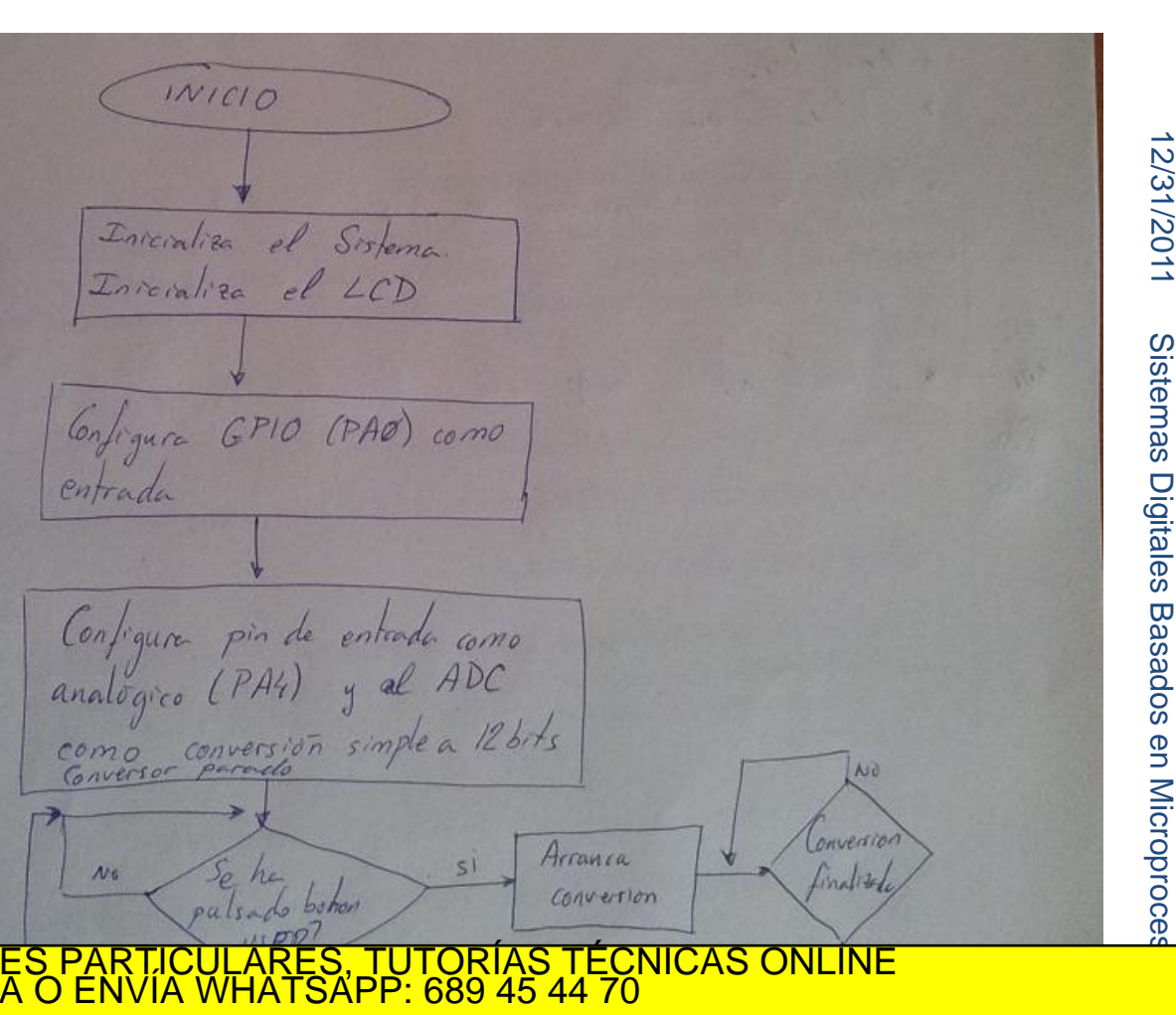

 $r$ tagena $\Omega$ - - - ONLINE PRIVATE LESSONS FOR SCIENCE STUDENTS CALL OR WHATSAPP:689 45 44 70

# EJEMPLO DE USO DE CONVERSIÓN SIMPLE (1)

#### El siguiente ejemplo convierte cada vez que se pulsa el botón USER y saca el valor de conversión (de 12 bits, es decir, de 0-4096) por el LCD

```
#include "stm32l1xx.h"
#include "Biblioteca_SDM.h"
#include "Utiles SDM.h"
int main(void){
   unsigned short valor = 0;
  unsigned char texto[6];
    Init_SDM();
    Init_LCD();
   // Configuración del botón USER (PA0)
    // PA0 como entrada (00)
   GPIOA->MODER &= \sim (1 \leq (0 * 2 + 1));
   GPIOA->MODER &= \sim (1 \leq (0 * 2));
    // PA0 sin pull-up, pull-down (00)
   GPIOA->PUPDR &= \sim (11 \leq (0 * 2));
   // Configuración del ADC
    GPIOA->MODER |= 0x00000300; // PA4 como analógico
   ADC1->CR2 \&= \sim (0 \times 00000001); // ADON = 0 (ADC apagado)
    ADC1->CR1 = 0x00000000; // OVRIE = 0 (deshabilitada la habilitación por interrupción)
<u>CLASES PARTICULARES, TUTORÍAS TÉCNICAS ONLINE LLAMA O ENVÍA WHATSAPP: 689 45 44 70 mais de la acaba conversión</u>
```
 // RES = 00 (resolución = 12 bits) // SCAN = 0 (modo scan deshabilitado) <u>- CLASES PARTICULARES, TUTORIAS TECNICAS ONLINE</u>

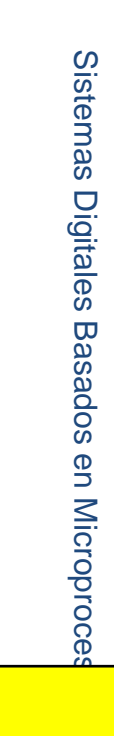

12/31/2011

2/31/2011

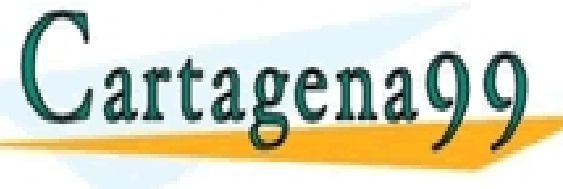

 $P = \frac{(1.75 \times 10^{-19} \text{ F})^2}{(1.75 \times 10^{-19} \text{ F})^2}$ **ADCITEMBLE STUDENTS**<br>
ONLINE PRIVATE LESSONS FOR SCIENCE STUDENTS - - - CALL OR WHATSAPP:689 45 44 70

 $\Delta$ 

 ADC1->SQR1 = 0x00000000; // 1 elemento solo en la secuencia ey de Servicios de la Sociedad de la Información y de Comerciones en de canada de da reel julio de  $\alpha$ ueurde ei $\tau$ ere $\delta$ chl $\bar{\alpha}$ ueu $\delta$  (e $\delta$ qa $\beta$ kele $\delta$ ) esious pieues o $\gamma$ deu $\bar{\kappa}$ eld $\delta$ s oe $\bar{\kappa}$ u $\delta$ kelei $\delta$  (re $\bar{\kappa}$ eld www.cartagena99.com nd se háce fesponsáble de la información contenida en el presente documento en virtud ar -<br>Artículo 17.1 de la Ley de Servicios de <del>la</del> Sociedad de la Información y de ComercienElectrónicoede d4nde juli

# EJEMPLO DE USO DE CONVERSIÓN SIMPLE (2)

#### El siguiente ejemplo convierte cada vez que se pulsa el botón USER y saca el valor de conversión (de 12 bits, es decir, de 0-4096) por el LCD

```
while (1) {
      if ((GPIOA->IDR&0x00000001)!=0) // Si PA0 = 1 (pulsador pulsado)
                                      // hago conversión, si no termino
 {
        while ((GPIOA->IDR&0x00000001)!=0) // Si PA0 = 1 (pulsador pulsado),
                                             // espero para evitar rebotes
 { 
            espera(70000); 
 }
         // Arranca conversión
        while ((ADC1->SR&0x0040)==0); // Mientras ADONS = 0, o sea, el ADC
                                       // no está listo para convertir, espero
        ADC1->CR2 |= 0x40000000; // Cuando ADONS = 1 y arranco la conversión
                                 // (SWSTART = 1) // Espera a conversión finalizada
        while ((ADC1->SR&0x0002)==0); // Si EOC = 0, o sea, no he acabado
                                        // con la conversión, espero
         valor = ADC1->DR; // Cuando EOC = 1, cojo el valor convertido
                            // y lo guardo en la variable valor
```
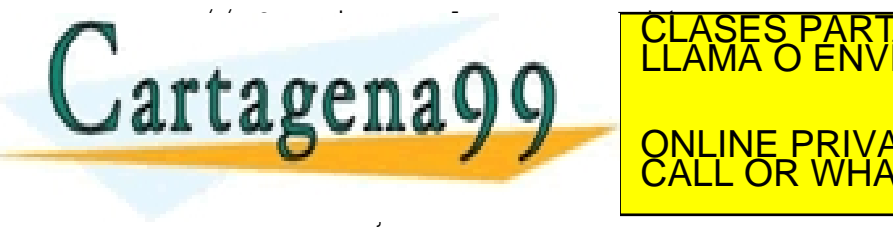

PARTICULARES, TUTORÍAS TÉCNICAS ONLINE<br>ENVÍA WHATSAPP: 689 45 44 70 - - -

ONLINE PRIVATE LESSONS FOR SCIENCE STUDENTS CALL OR WHATSAPP:689 45 44 70

 $\begin{matrix} 1 & 0 \\ 0 & 1 \end{matrix}$ Ley de<br>Prienis www.cartagena99.com no se<sup>}</sup>hace responsable de la información contenida en el presente documento en virtud al<br>Artículo 17.1 de la Ley de Servicios de la Sociedad de la Información y de Comercio Electrónico, de 11 de juli

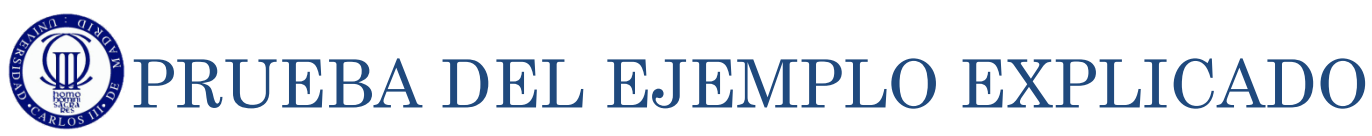

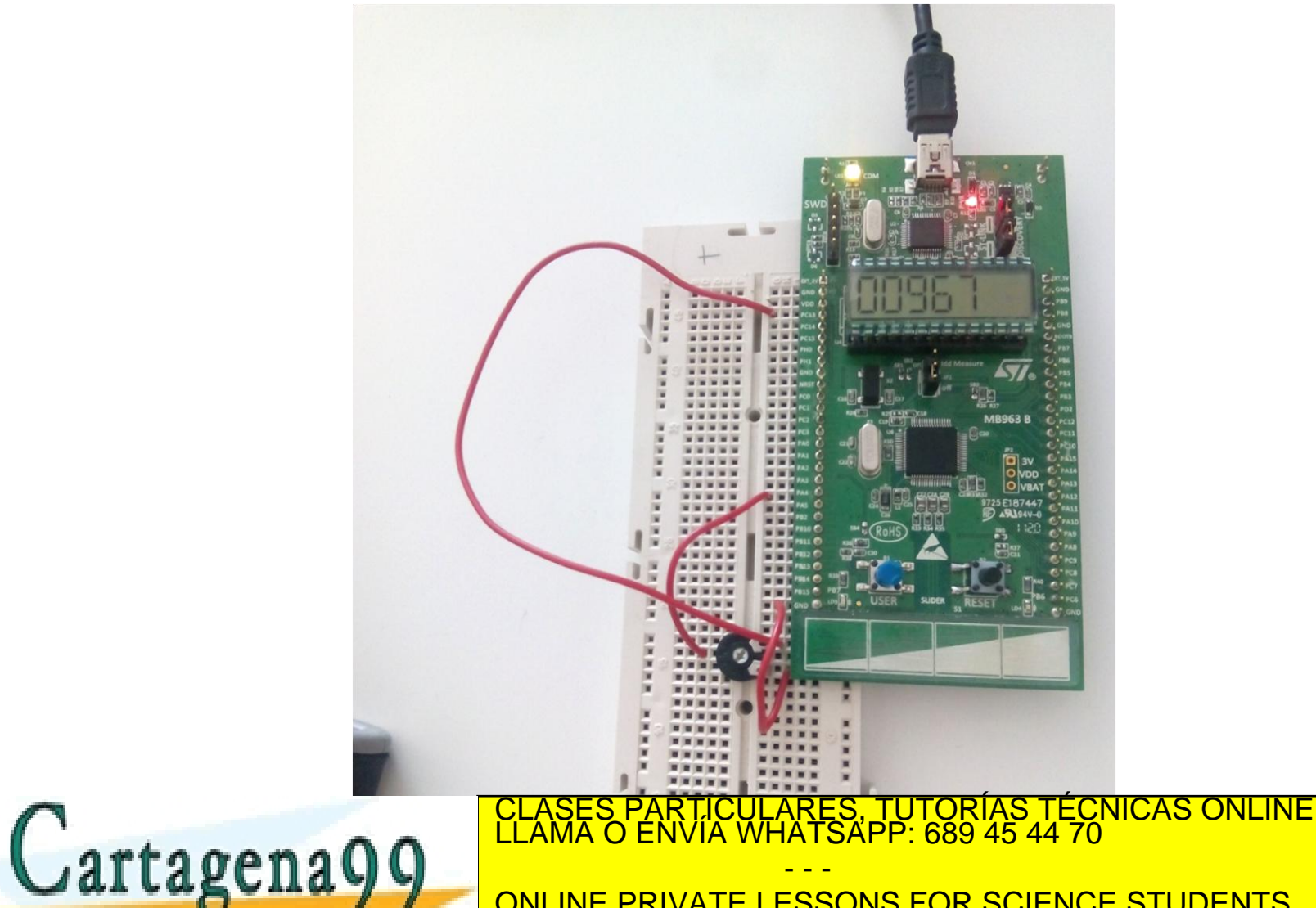

ONLINE PRIVATE LESSONS FOR SCIENCE STUDENTS CALL OR WHATSAPP:689 45 44 70

# EJEMPLO DE USO DE CONVERSIÓN CONTINUA (1)

#### El siguiente ejemplo convierte de forma continua y saca el valor de conversión (de 12 bits, es decir, de 0-4096) por el LCD

```
#include "stm32l1xx.h"
#include "..\Biblioteca_SDM.h"
#include "..\Utiles_SDM.h"
int main(void){
           unsigned short valor = 0;
  unsigned char texto[6];
   Init_SDM();
   Init_LCD();
   // Configuración ADC
   GPIOA->MODER |= 0x00000300; // PA4 como analógico
  ADC1->CR2 &= \sim (0 \times 00000001); // ADON = 0 (ADC apagado)
   ADC1->CR1 = 0x00000000; // OVRIE = 0 (deshabilitada la habilitación por interrupción) 
                              // RES = 00 (resolución = 12 bits)
                              // SCAN = 0 (modo scan deshabilitado)
                              // EOCIE = 0 (deshabilitada la interupción por EOC)
                              // OVRIE = 0 (deshabilitada la habilitación por interrupción)
  ADC1->CR2 = 0x00000412; // EOCS = 1 (activado el bit EOC al acabar cada conversión)
                              // DELS = 001 (retardo de la conversión hasta que se lea el dato anterior)
                              // CONT = 1 (conversión continua) 
   ADC1->SMPR1 = 0; // Sin sampling time (4 cycles) 
  ADC1->SMPR2 = 0;ADC<sub>1</sub>
CLASES PARTICULARES, TUTORÍAS TÉCNICAS ONLINE LLAMA O ENVÍA WHATSAPP: 689 45 44 70
\blacksquare. \blacksquare . \blacksquare . \blacksquare\text{GALGELIAG}÷
WHILE (CALL OR WHATSAPP.009 45 44 TO
                                                     - - -
                                  ONLINE PRIVATE LESSONS FOR SCIENCE STUDENTS
                                  CALL OR WHATSAPP:689 45 44 70
```
www.cabc1−acex2 – − 0x40000000;<br>Artículo 17:1 de la Ley de Servicios de la Guandale de la Guanda de la diferencia de la Gonversión, (SMSTART = 1)<br>Artículo 17:1 de la Ley de Servicios de la Sociedad de la Información y de

# EJEMPLO DE USO DE CONVERSIÓN CONTINUA (2)

 El siguiente ejemplo convierte de forma continua y saca el valor de conversión (de 12 bits, es decir, de 0-4096) por el LCD

```
while (1) {
      valor = ADC1->DR; // Cojo el valor convertido y lo 
                         // guardo en la variable valor 
      // Convierte conversión a texto
      Bin2Ascii(valor,&texto[0]);
      // Saca conversión por LCD
     LCD Texto(texto);
 }
 }
```
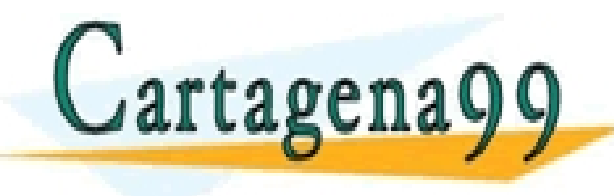

PARTICULARES, TUTORÍAS TÉCNICAS ONLINE<br>ENVÍA WHATSAPP: 689 45 44 70 - - - ONLINE PRIVATE LESSONS FOR SCIENCE STUDENTS CALL OR WHATSAPP:689 45 44 70

12/31/2011

12/31/2011

Sistemas Digitales Basados en Microproces

Sistemas Digitales Basados en Microproce

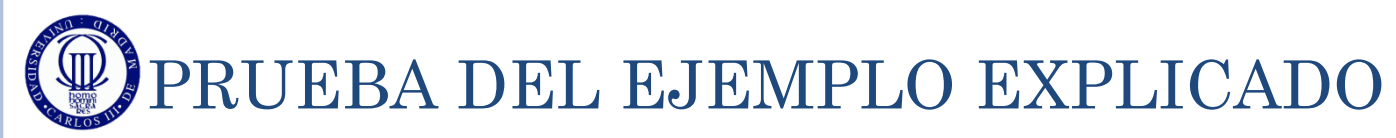

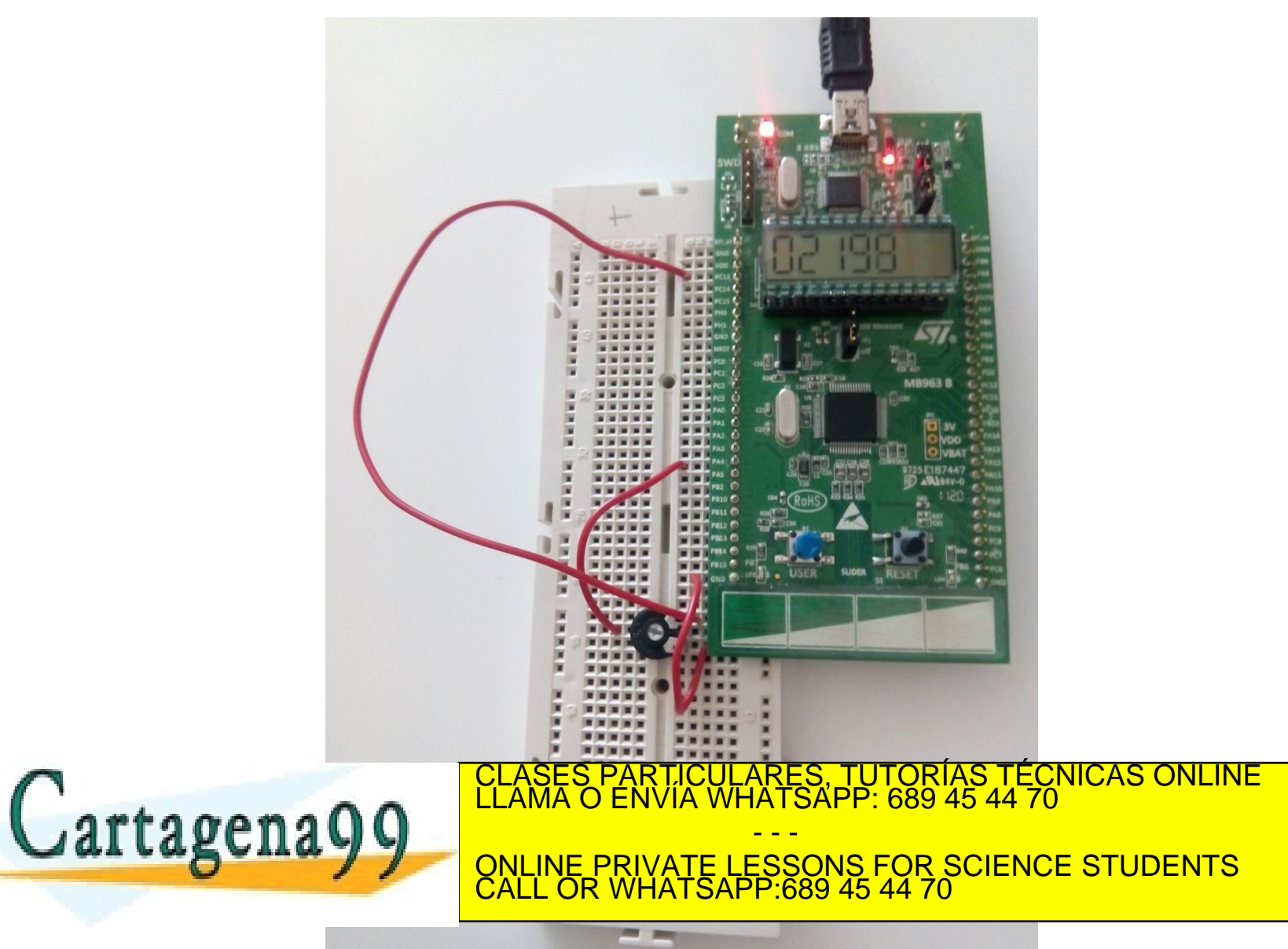

www.cartagena99.com no se hace responsable de la información contenida en el presente documento en virtud al<br>Artículo 17.1 de la Ley de Servicios de la Sociedad de la Información y de Comercio Electrónico, de 11 de julio d

**24**

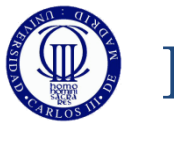

#### EJERCICIOS

- o 1) Análisis de los ejemplos: Realice el diagrama de flujo del segundo ejemplo, cree un proyecto para cada uno y escriba el código fuente comentando cada línea y/o grupo funcional. Complete los ejemplos añadiendo la función que hace falta para convertir de binarioa ASCII y sacar los valores por el LCD y finalmente ejecútelos y pruébelos con el depurador.
- 2) Cambie uno de los ejemplos para que convierta en 8 bits de resolución en lugar de 12.
	- $i$ Qué diferencias aprecia al ejecutarlos?.
- 3) Con la resolución que desee, modifique el programa, para que, en lugar de aparecer en el LCD el valor de la conversión realizada, aparezca el valor del voltaje convertido.
- o 4) Haga un programa que convierta continuamente de dos canales, TUTORÍAS TÉCNICAS ONLINE CLASES PARTICULARES, TUTORÍAS TÉCNICAS ONLINE LA MAIS ENVÍA WHATSAPP: 689 45 44 70 **CAL LA CONTINUE PRIVATE LESSONS FOR SCIENCE STUDENTS** - - - CALL OR WHATSAPP:689 45 44 70